## Prenotazione Esame

La funzione "Prenotazione Esame" consente ad un operatore di prenotare uno studente ad un qualunque esame pianificato *online*, la cui attività didattica sia già presente nel proprio libretto elettronico, oppure compaia in un gruppo di scelta del proprio piano di studi.

La funzione *Prenotazione Esame*, disponibile nel menù *Carriera*, è di estrema facilità d'uso: si ricerca prima lo studente da prenotare all'esame; poi l'attività didattica d'interesse; quindi, l'appello desiderato; e, con un ultimo click, infine, si attua la prenotazione all'appello.

Con le cinque immagini sottostanti, che fotografano le varie fasi incontrate dall'operatore durante l'uso della citata funzione, riporto un eloquente esempio d'uso della funzione svolto in ambiente di test.

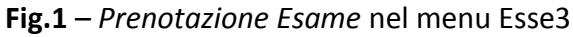

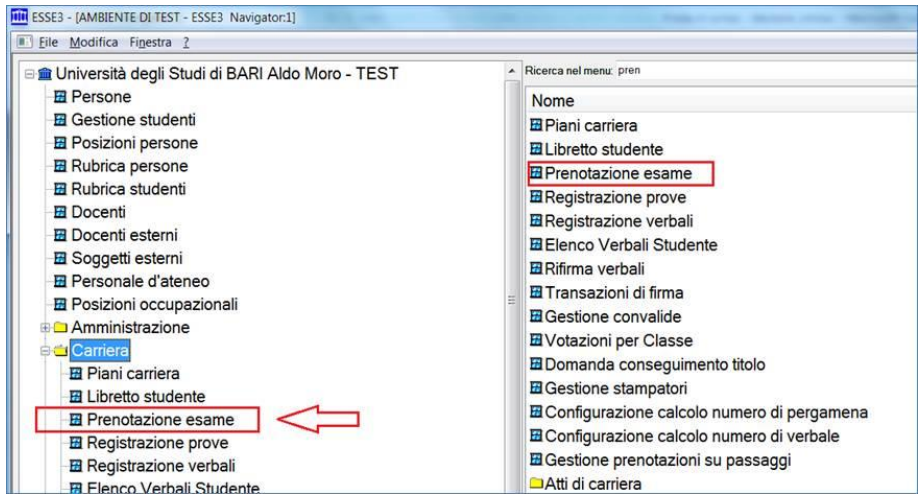

## **Fig.2** - *Prenotazione Esame.* Selezione dello studente e avvio ricerca dell'attività didattica.

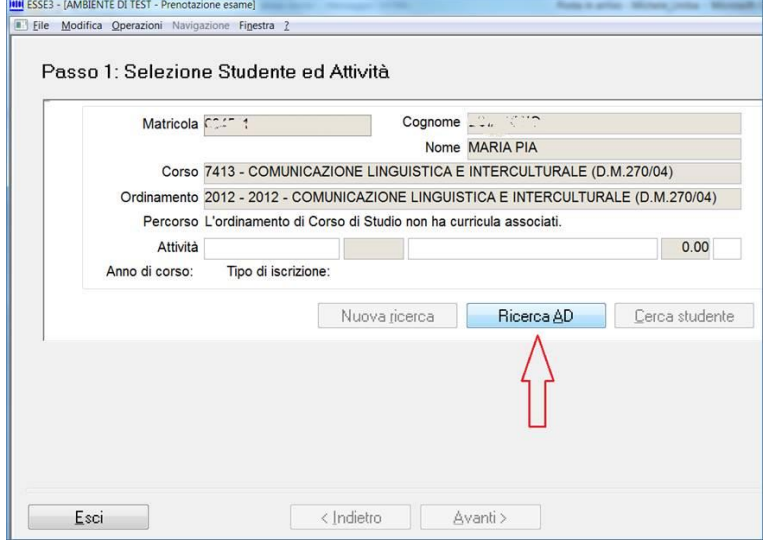

**1**

**Fig.3** - *Prenotazione Esame*. Scelta della disciplina da elenco o da gruppo.

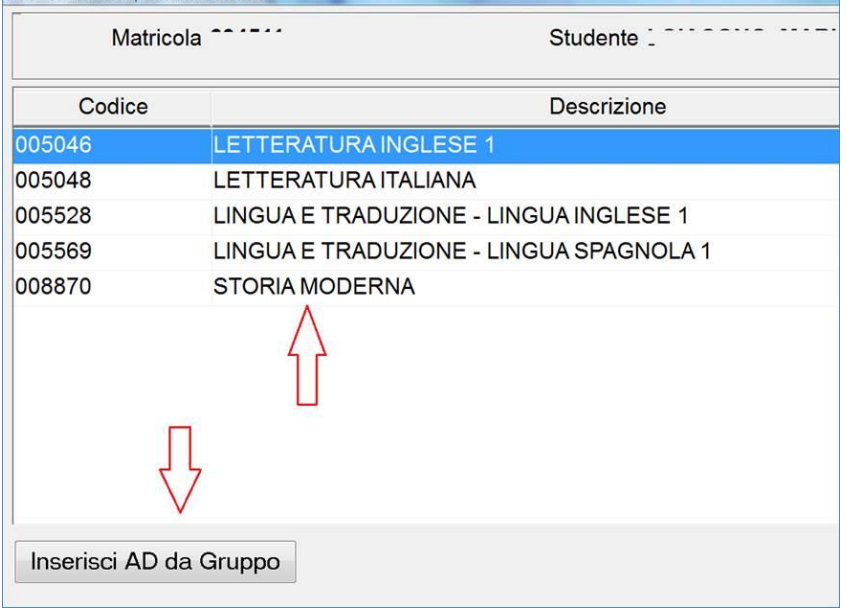

## **Fig.4** - *Prenotazione Esame*. Riepilogo dati studente e disciplina d'esame.

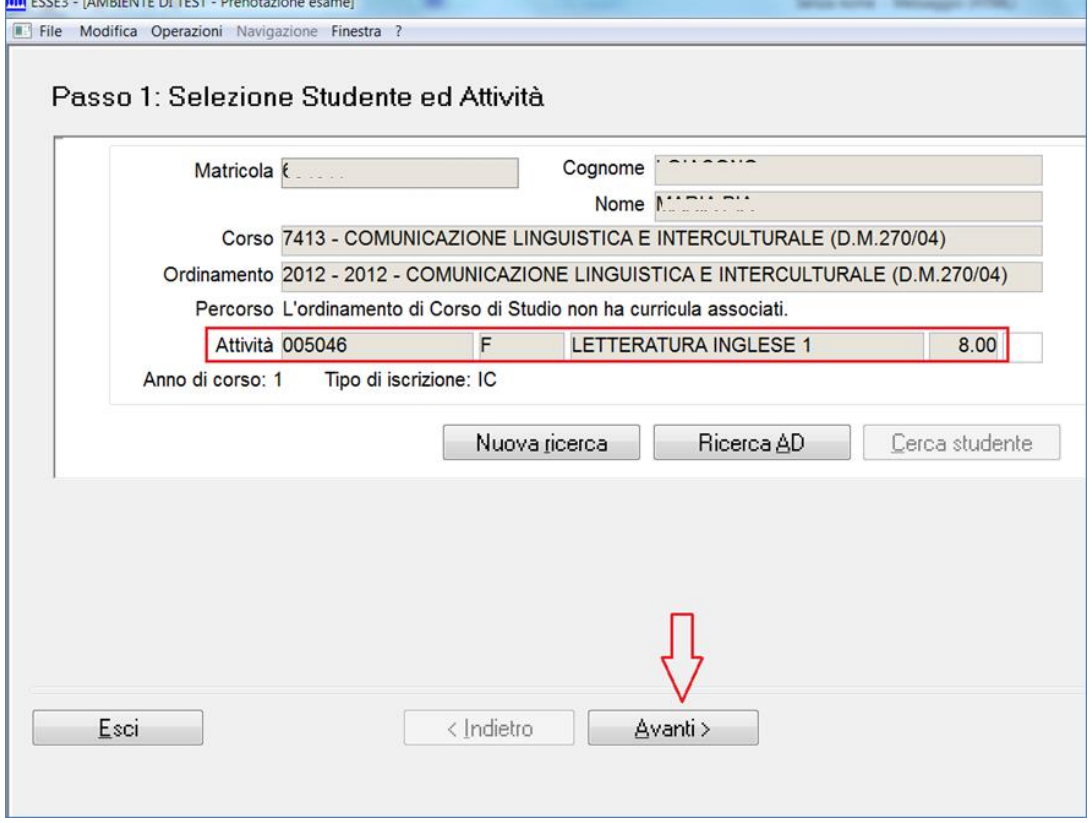

**Fig.5** - *Prenotazione Esame*. Scelta dell'appello e pulsante di prenotazione.

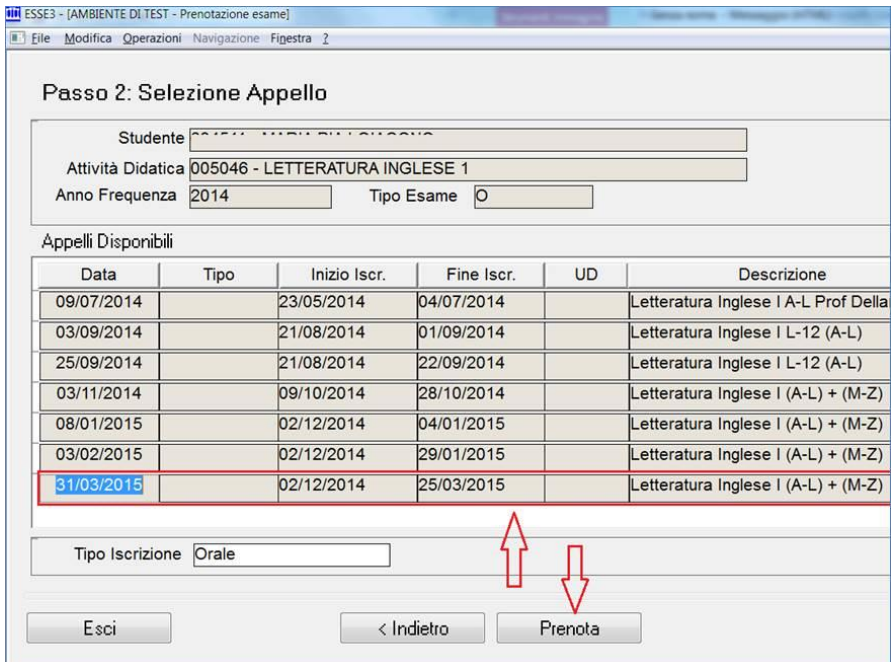

**3**